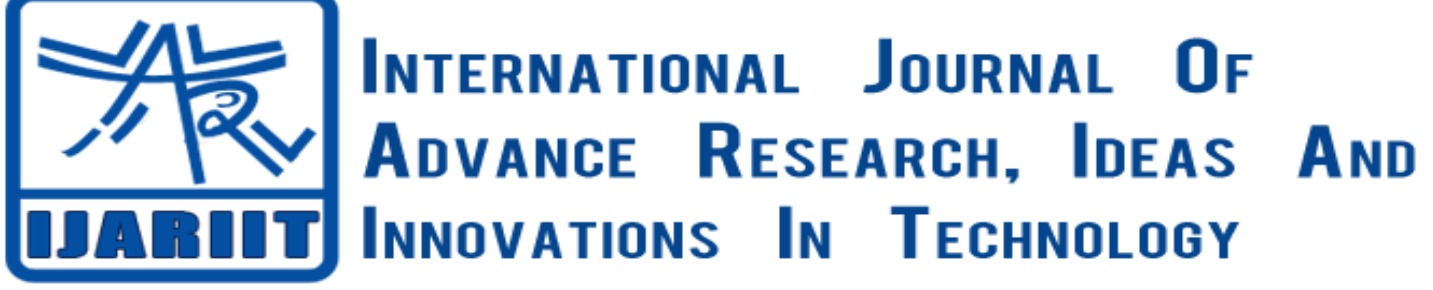

## **ISSN: 2454-132X**

**Impact factor: 4.295**

*(Volume 4, Issue 2)*

Available online at: [www.ijariit.com](https://www.ijariit.com/?utm_source=pdf&utm_medium=edition&utm_campaign=OmAkSols&utm_term=V4I2-1805)

# Web-based smart audit service system

*Arya PM [pinkymoakz123@gmail.com](mailto:pinkymoakz123@gmail.com) Hindusthan College of Arts and Science, Coimbatore, Tamil Nadu*

*A. Ganesan [ganesana102@gmail.com](mailto:ganesana102@gmail.com) Hindusthan College of Arts and Science, Coimbatore, Tamil Nadu*

## **ABSTRACT**

*Smart Audit is an online application developed for the auditor office to handle all auditing services. Using this application, clients can submit the documents and register themselves to get the tax summary. The document will be reviewed by the auditor and then will be reported to the client online. The details of the audit report, date and time will be made available to them through the website. After getting the confirmation details, the candidate can have a direct conversation with the auditor. In this project, the system contains the operation of audit records, clients tax summary record management, tax eligibility criteria check online appointment etc. The main purpose of this project is to provide smart audit services to the clients effectively. A web-based graphical user interface will be used to make it easier for the clients to handle their audit reports online.*

**Keywords:** *Smart audit, Microsoft visual studio 2010, SQL client.*

## **1. INTRODUCTION**

## **Modules Description**

## **1.1 Client Process:**

Client-side process includes registration of clients, submission of various documents, tax eligibility checking process etc., and Admin side process includes the viewing the client's profile, Scheduling interviews, Observation of various documents and preparation of Tax Summary and sent a mail to the client upon successful payment of a fee.

## **Registration process**

Initially, the user can register on the website with basic details such as name, mobile number, email id along with their user id and password. The application allows the user to get all services only after the registration.

## **Create client profile**

The registered user can login with their respective user id and password on the website. After successful login, the user can enroll their full profile for further process. The profile entry should include the personal details, PAN card number, income and other relevant details. The registered user can enter multiple profiles and can check tax eligibility and other audit reports. For example, the registered user can enroll their personal, family and company profiles with the single user id.

## **Upload details**

After successful enrollment, the user can upload their necessary documents to the auditor by mentioning the auditor membership name/number. the files can be uploaded to the server and later that will be downloaded by the admin, the registered auditor. The auditor will download and verify the documents for tax summary and other suggestions.

## *PM Arya, Ganesan. A; International Journal of Advance Research, Ideas and Innovations in Technology* **Tax eligibility checking**

This module performed by the client for their registered profiles, the person can check the taxation eligibility using this module. For this process, the admin updates the criteria for different taxes.

## **Schedule interview**

The clients can send appointment request with their desired date and time. The admin will verify and confirm the appointment date and time. The schedule for interview or communication with the auditor can be made online.

## **Tax Summary**

The auditor can log in and view the list of clients profile and their requests. After successful payment of clients, the auditor can send the tax summary file to them. This file can be downloaded by the client with respective feedback and notes about the file.

## **Payment**

At the time of profile generation, the clients have to send the payment details along with the DD or other payment options. This will be verified by the auditor and further process will be continued.

## **Report Review/Correction**

The admin can send the feedback about the applications with the detailed report file. The client can login and can download the report at any time. This includes the following types of reports.

- Authorization
- E-File Acknowledgement
- Tax relaxation report view

## **GST tax calculation and creation**

This module includes the Global sales tax calculation procedures and application for the users. Using this application, they can apply and calculate the GST tax procedures online

## **1.2 Admin Module**

This module contains the user and the administrator authentications. The admin will have permission to view the entire processes and tax manages done by the user. The admin can only view the screens and all the tax details such as the details are Call the clients, Collect Documents, Schedule interview, Preview Client Profile and Documents, Interview, Preparation Tax Summary Queries, Review Tax Summary, Payment follow up Payment Receipt etc.

- Payment follow up
- Payment Receipt
- PDF upload /Correction
- Receiving E Files
- Manual filling
- $Send E$  File
- Chat with clients

## **2. SYSTEM STUDY**

## **2.1 Existing System**

System analysis is a process gathering and interpreting facts Diagnosing problem and the information to recommend improvement on the system. It is a problem-solving activity that requires intensive communication between the system user and system developer. System analysis or study is an important phase if any system development process.

The current system for the conference system is basically using the manual system where the clients of the audit service will register directly but need to submit their documents or submission Formby using the post-mail. After the submission, the clients need to check their personal mail to verify the response from the auditor office. The appointment request made through phone calls or email in the existing system.

Without an online audit system, each phase of the audit service, evaluation and reporting documents to a specific type of tax have been realizing in a traditional way. Besides, there were some difficulties in controlling the processes is like documenting the lists of clients with their personal information, payment status and so on.

## **Disadvantages:**

- Consumes a lot of manpower to maintain the manual system.
- Existing system consumes more time.

## *© 2018, [www.IJARIIT.com](https://www.ijariit.com/) All Rights Reserved Page | 2487*

## *PM Arya, Ganesan. A; International Journal of Advance Research, Ideas and Innovations in Technology*

- Loss of data due to mismanagement.
- Many websites are scams and not reliable.
- Manual or phone-based appointment requisition

## **2.2 PROPOSED SYSTEM**

The aim of the proposed system is to develop system improvement facilities. The proposed system can overcome all the information of the existing system. The System provides proper security and reduces the manual work. The "SMART AUDIT" consists of more unique features. The website unique features are:

- Runs on dedicated servers
- Handles online tax-related document submission
- Submit documents and get the relevant suggestions and feedback online.
- Reduced data redundancy.
- It can set time for the register, document submission.
- Online appointment requesting
- Tax eligibility verification

## **Advantages:**

- It can view and edit details of participants.
- It has some authorities like the online view, appointment or view feedback about the submission.
- It can upload document or file.
- It can view the result that is evaluated by the auditor and track details.

## **Level-0**

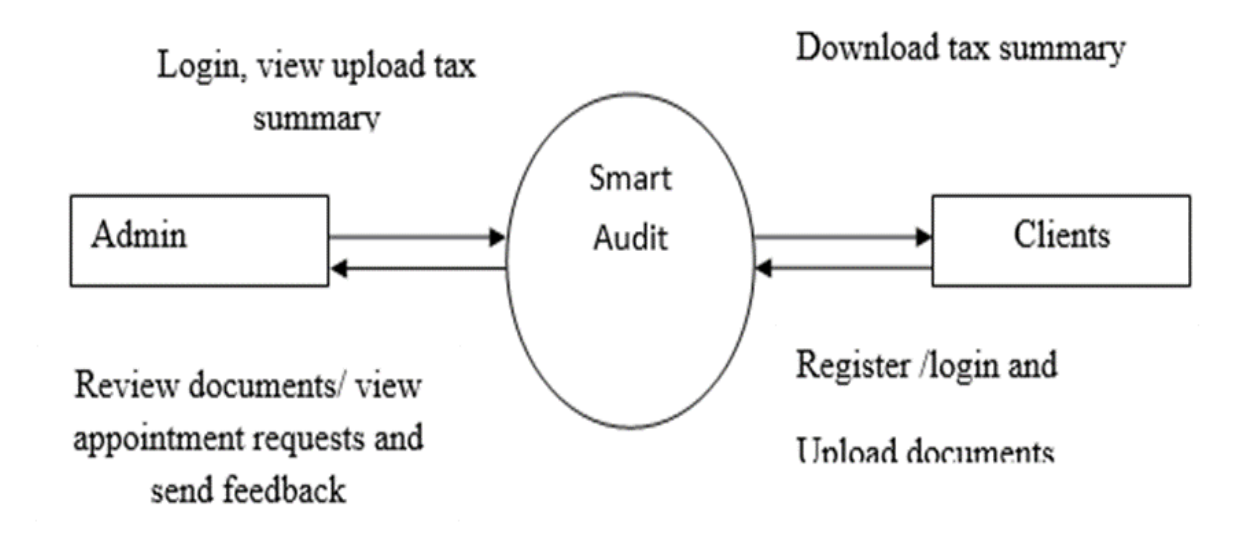

**Fig. 2.1**

**Level 1**

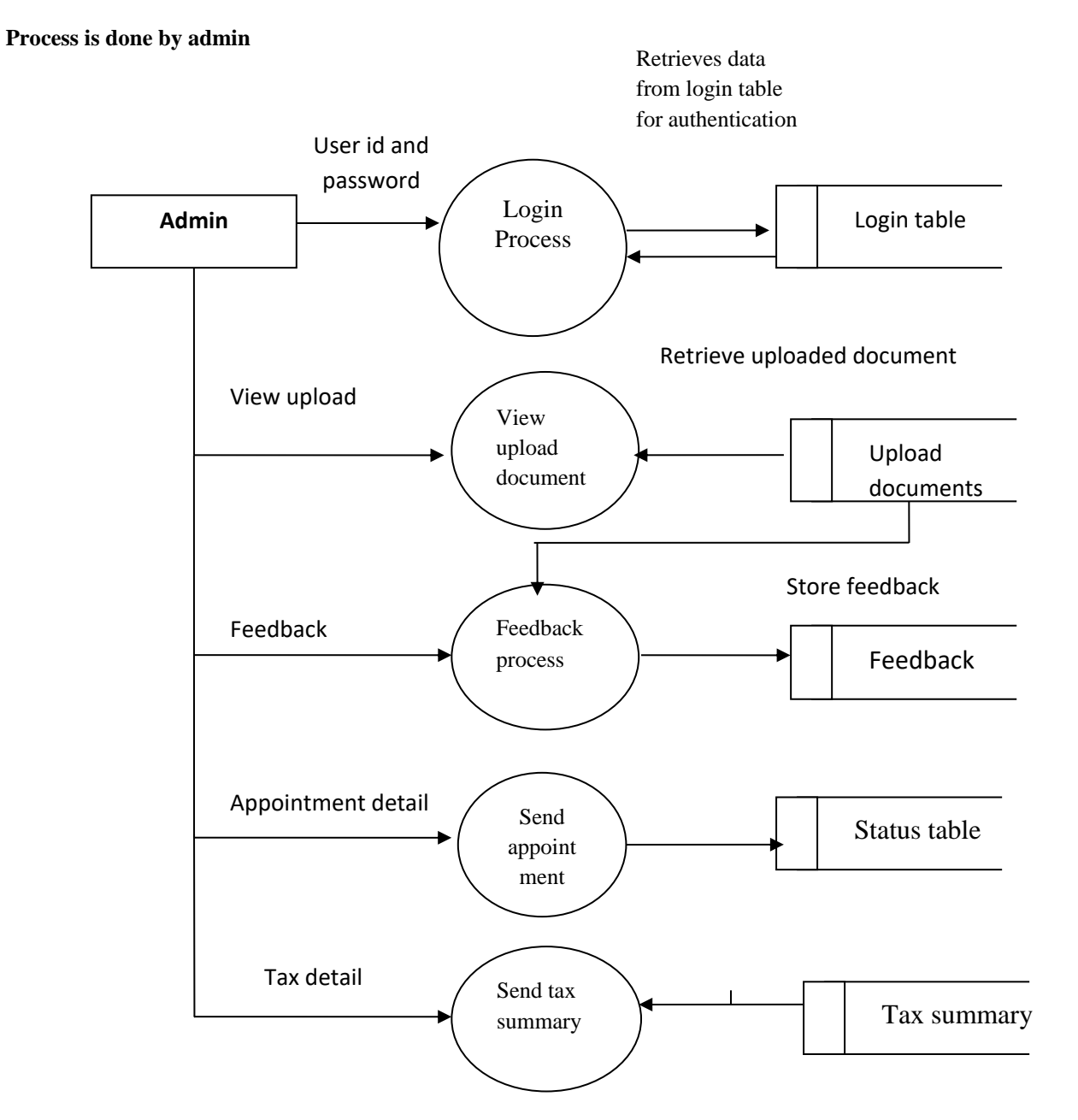

**Fig-2.2**

## *PM Arya, Ganesan. A; International Journal of Advance Research, Ideas and Innovations in Technology*

**Level 2** 

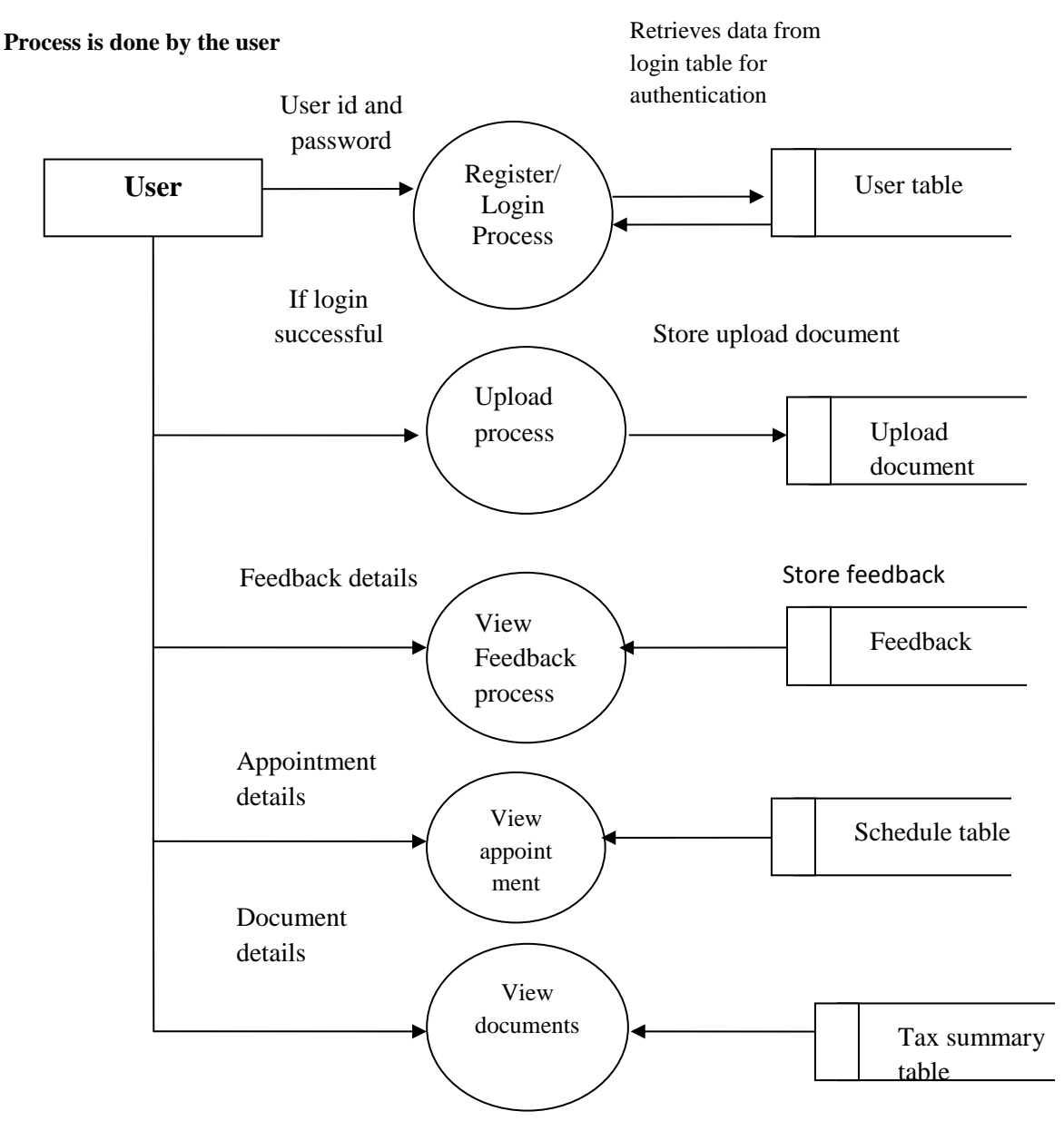

**Fig- 2.3**

## **3. TABLE DESIGN**

**Customer register table:**

**Primary key:user\_id**

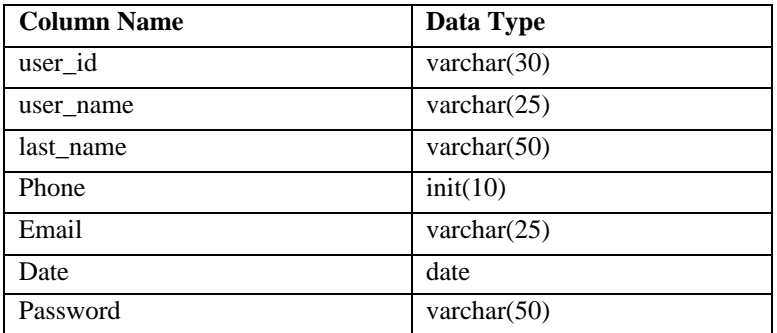

## *PM Arya, Ganesan. A; International Journal of Advance Research, Ideas and Innovations in Technology* **Application table:**

## **Primary key:application\_id**

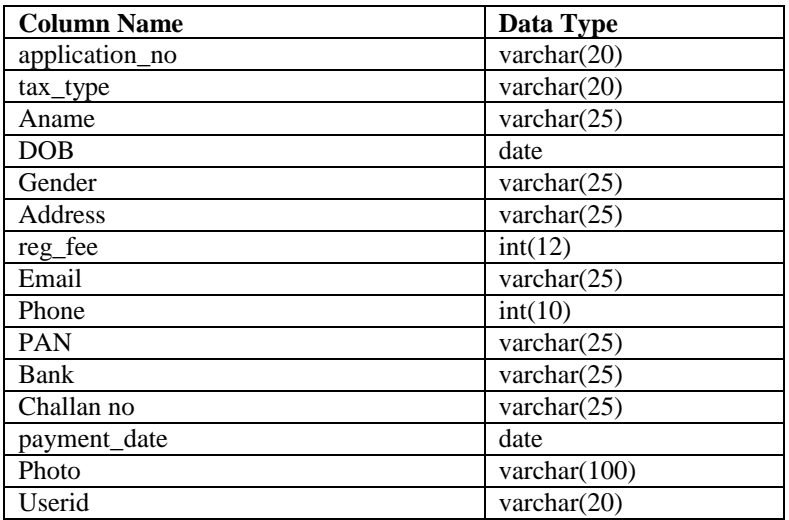

## **Upload documents:**

## **Primary key:file\_id**

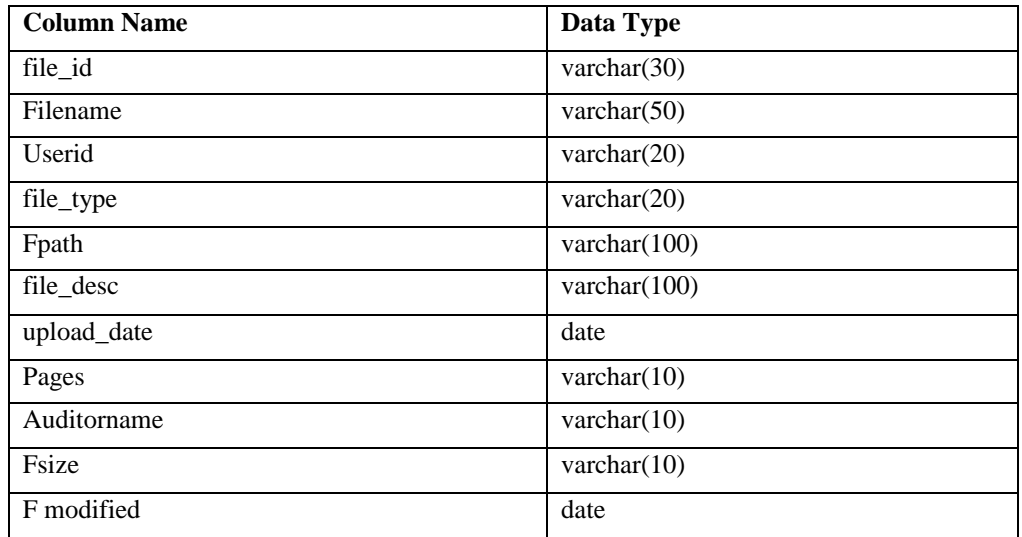

## **Appointment schedules:**

## **Primary key:applicant\_id**

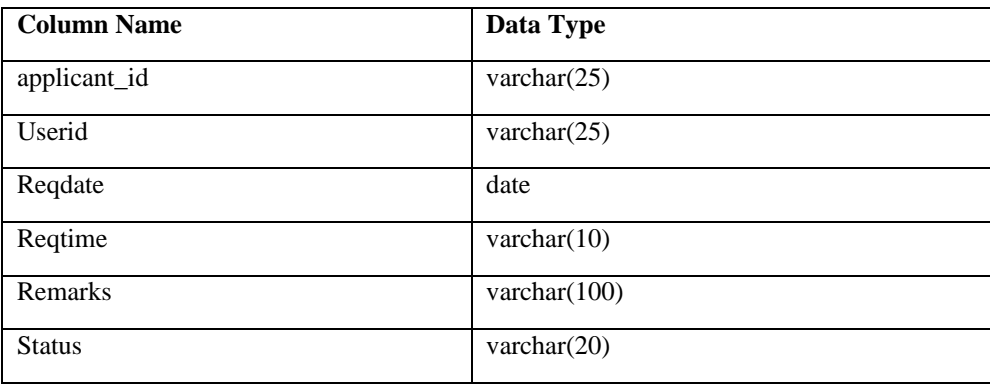

## *PM Arya, Ganesan. A; International Journal of Advance Research, Ideas and Innovations in Technology* **Feedback:**

## **Primary key:user\_id**

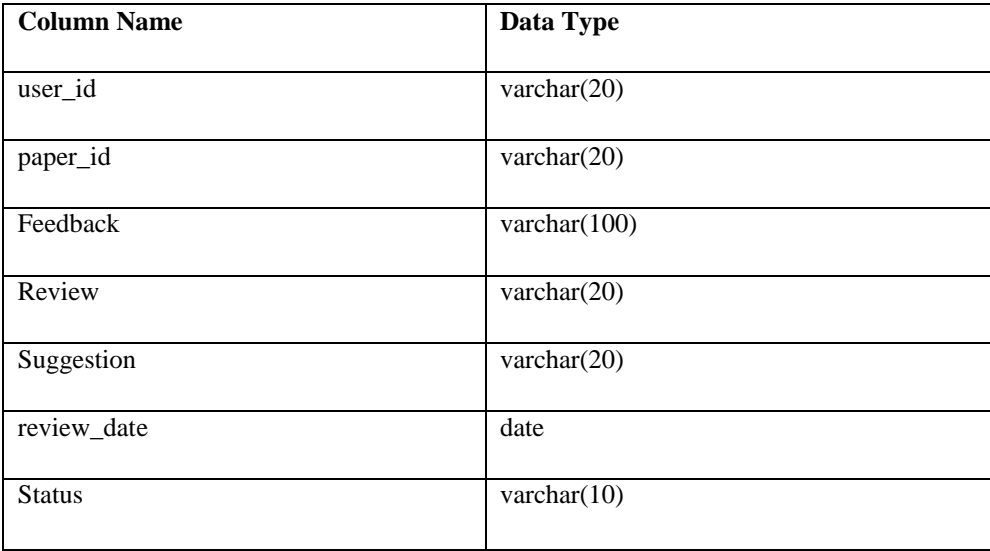

## **Criteria :**

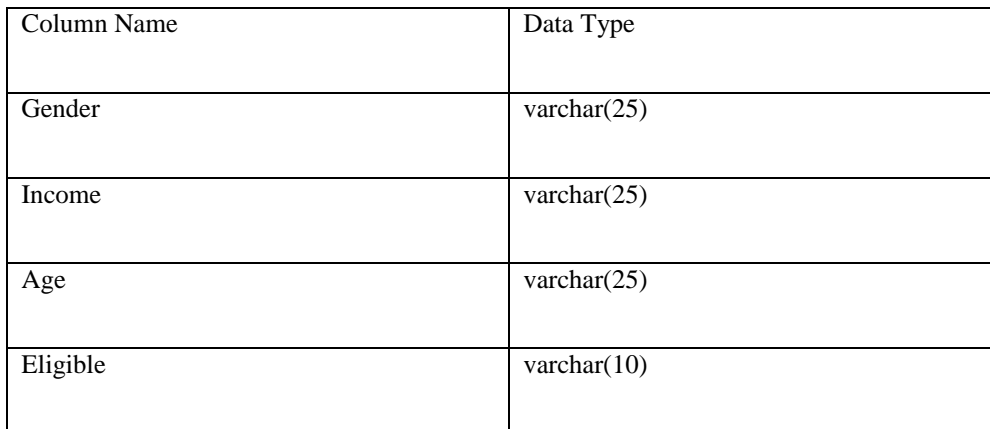

## **4. CONCLUSION**

The objectives defined has achieved successfully to the implementation which has been done in the step-by-step process. Each module has been separately developed and tested. The system has been designed and run to satisfy the requirement of the customer needs with blocking and booking facilities. The implementation of "Smart Audit**"** information is helpful to the college to manage and control conferences and paper publisher details. Using this application, the user can send their papers from anywhere and get review and feedbacks using the same application. The user can send their payment details to the publisher and track the tax summary details at any time.

All the modules can easily understand. The users are provided with an interface to operate the system effectively and assist them to use the system effectively. The reports by this system have been proved to be useful and easily acceptable by the user.

## **5. REFERENCES**

[1] Advanced PHP for Flash by Steve Webster, et al .friends of ED. Paperback- September 2002.

[2] Advanced PHP for Web Development (The Prentice Hall PTR Advanced Web Development Series) by Christopher Cosentino.Prentice Hall PTR. Paperback- 1 October 2002.

- [3] Advanced PHP Programming by Schlossnagle.Sams. Paperback- October 2003.
- [4] A Programmer's Introduction to PHP by W.J. Gilmore.Apress. Paperback- 1 January 2001
- [5] Beginning PHP 4 Databases by Deepak Thomas, et al .Wrox Press Ltd. Paperback- 17 October 2002.
- [6] Beginning PHP4 Programming by John Blank, et al .Wrox Press Ltd. Paperback- 30 October, 2000
- [7] Beginning PHP, MySQL and Apache. Wrox Press Ltd. Paperback- 1 June, 2003.
- [8] Building a PHP Intranet Problem Design Solution by Wrox Author Team.WROX P.Paperback- 31 December 2004.

[9]Building Database Applications on the Web Using PHP3 by Craig Hilton, Jeff Willis.Addison Wesley. Paperback- December 1999

## *PM Arya, Ganesan. A; International Journal of Advance Research, Ideas and Innovations in Technology* **6. SCREEN SHOT**

#### **Home page**

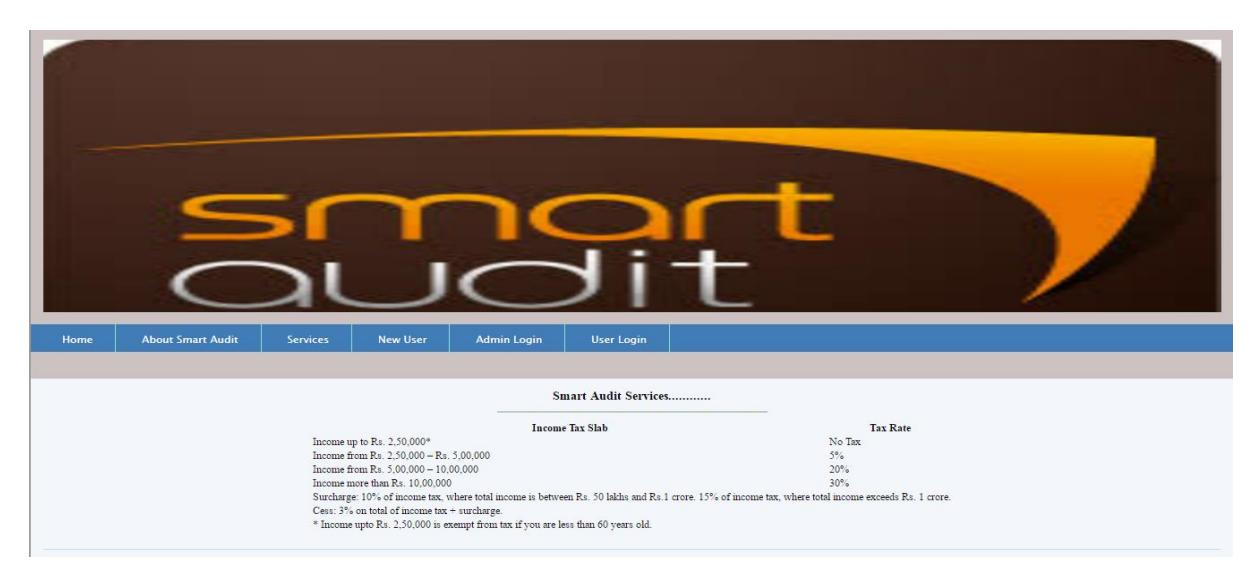

## **LOGIN**

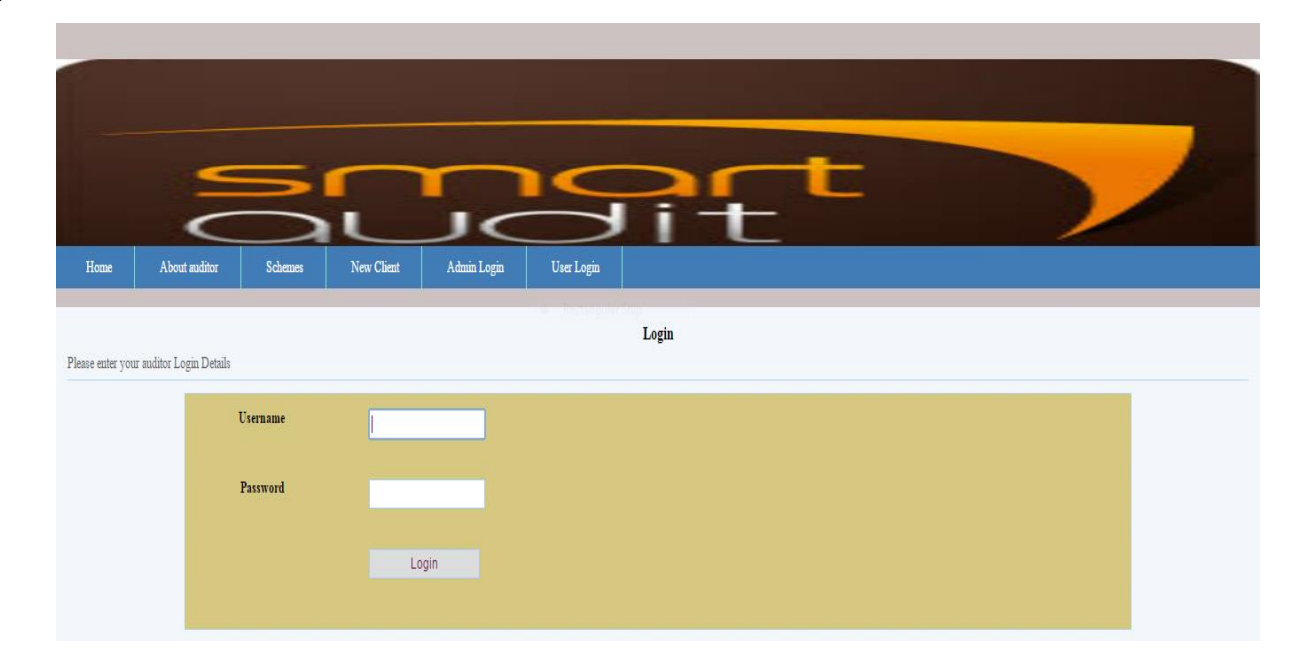

## **User Registration**

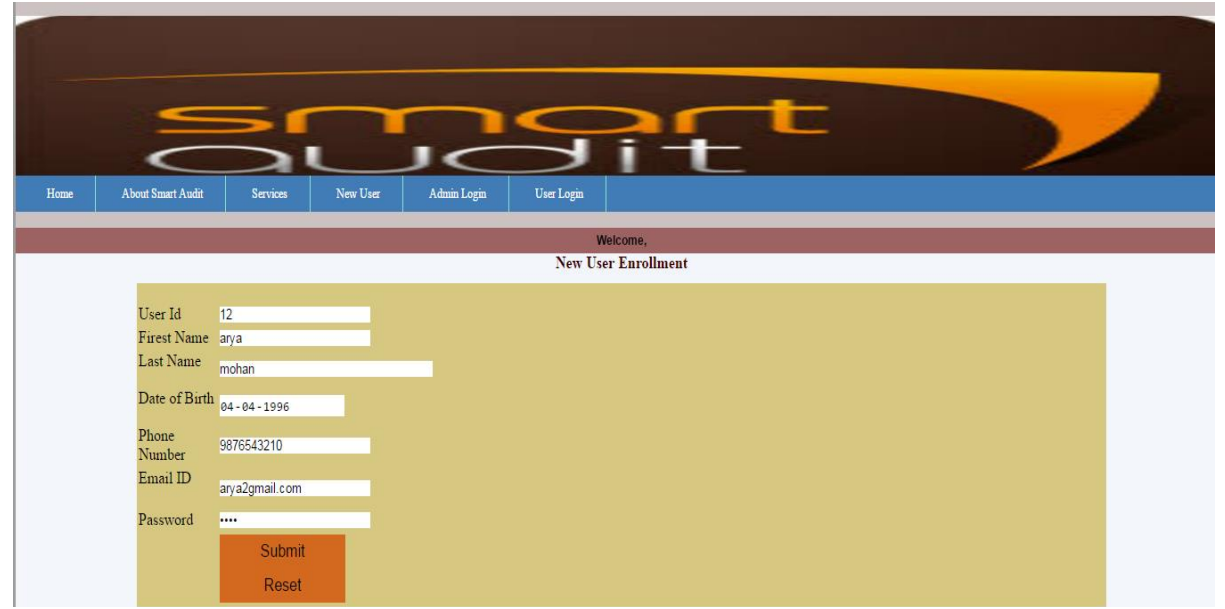

*© 2018, [www.IJARIIT.com](https://www.ijariit.com/) All Rights Reserved Page | 2493*

*PM Arya, Ganesan. A; International Journal of Advance Research, Ideas and Innovations in Technology* **Feedback Entry**

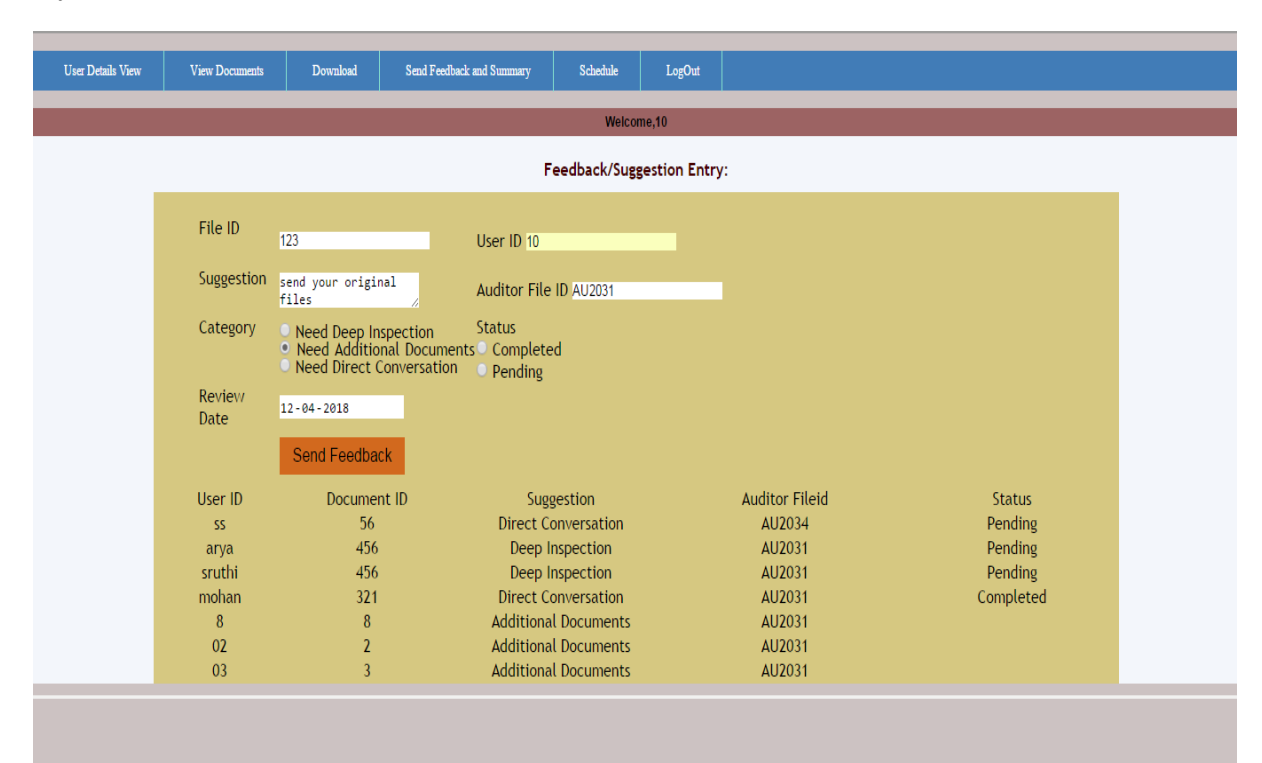

## **Download**

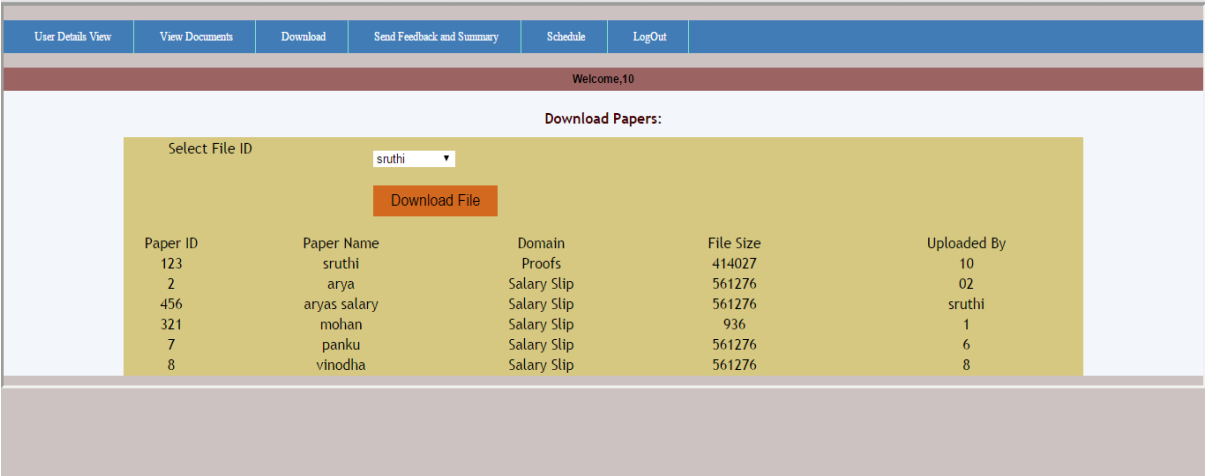

## **Reports**

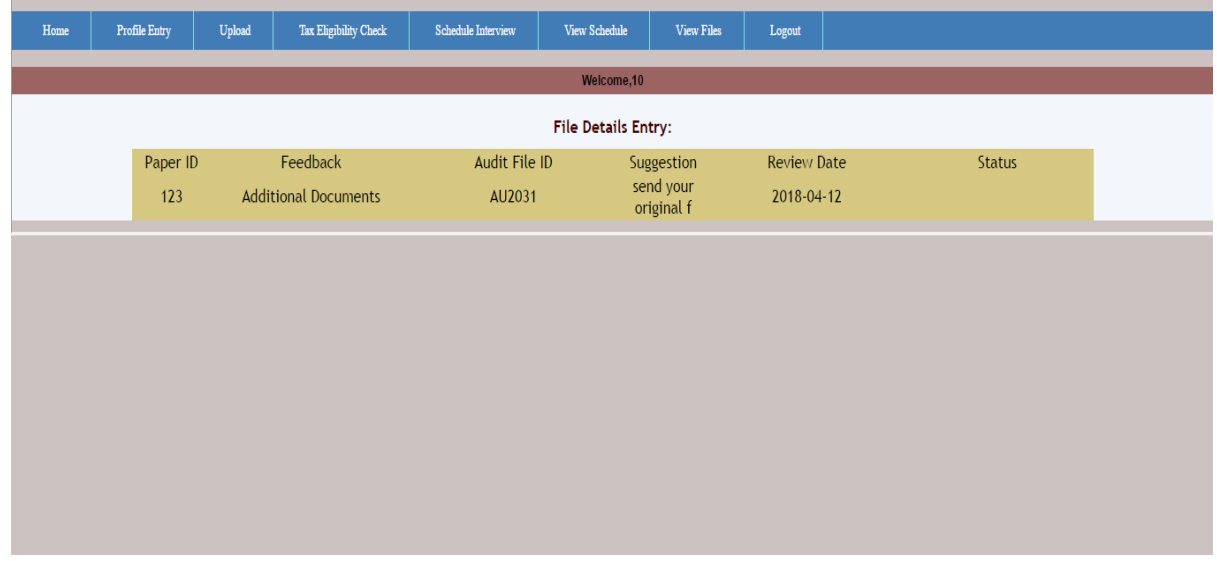

## *PM Arya, Ganesan. A; International Journal of Advance Research, Ideas and Innovations in Technology* **7. ACKNOWLEDGEMENT**

The satisfaction and euphoria that accompany the successful completion of any task would be but incomplete without the mention of people who made it possible, whose constant guidance and encouragement crowned by efforts with success. I consider it my privilege to express my gratitude and respect to all those who guided and inspired me in the completion of this project.

I am greatly indebted to my Honorable Principal **Dr.K.M.CHINNADORAI**, M.Com. MBA, MFT, MS., M.Phil., Ph.D., Hindusthan College of Arts And Science, for permitting me to undergo a project work at Hindusthan College of Arts And Science, Coimbatore.

I express my profound gratitude to my Director **Dr.A.V.SENTHIL KUMAR,** MCA, M.Phil, P.G.D.C.A., Ph.D., Hindusthan College of Arts And Science, Coimbatore, for faithful discussion, constant support and encouragement and put me in the right path, for valuable suggestions and timely help in each stage of my project.

I take pleasure in thanking my project guide **Mr.A.GANESAN**, MCA, M.Phil, Associate Professor, PG, and Research Department of Computer Applications who took a keen interest in my work and put me in the right path, for valuable suggestions and timely help in each stage of my project. My sincere thanks to all staff members of the PG and Research Department of Computer Applications, for their supportive encouragement.

I am extremely grateful to my project coordinator **Dr.C. DANIEL NESA KUMAR**, MCA, M.Phil, Assistant Professor, PG, and Research Department of Computer Applications for extending his support and guidance throughout the project

I owe my acknowledgments to one and all, who have directly or indirectly aided me in completing my project.